# **РОЗРАХУНКИ КАЛЕНДАРНИХ ПЛАНІВ ЗА ДОПОМОГОЮ ПАКЕТУ MICROSOFT PROJECT**

Л.О.Борян, ст. викладач

Миколаївський державний аграрний університет

 Ключові слова: календарний план, сітьовий графік, MS Project, планування ресурсів, критичний шлях, робота.

Науково обґрунтовані плани допомагають удосконалювати керівництво підприємством. Прибуток забезпечений там, де використовують нові підходи до виробництва сільськогосподарської продукції.

На сільськогосподарському підприємстві потрібно так спланувати роботу, щоб найкраще використати природні фактори і наявні матеріальні ресурси. В господарствах України залишилося тракторів в 2 рази менше технологічної потреби. Сільськогосподарським виробникам при цьому необхідно виконати сільськогосподарські роботи в оптимальні агротехнічні терміни, не втрачаючи врожай.

Планування і управління комплексами робіт в сільському господарстві можуть бути виконані на основі використання сітьових методів. У зв'язку з впливом природних факторів у сільському господарстві щорічно комплекси робіт виконуються в умовах деякої невизначеності.

При складані сітьових графіків в сільському господарстві при календарному плануванні робіт тривалість виконання роботи може бути визначена на основі календарних термінів виконання сільськогосподарських робіт. Будь-яка послідовність робіт від початку графіку до його кінця є шляхом. Найбільший шлях, що витрачається на перехід від початкової події до кінцевої - це критичний шлях. Повна тривалість виконання комплексу робіт визначається на основі критичного шляху і повністю залежить від тих робіт, які лежать на ньому. Для прискорення критичних робіт перерозподіляються ресурси, які використовуються при виконанні некритичних робіт. Тривалість виконання робіт залежить від кількості виробничих ресурсів, які приймають

участь у виконанні роботи. При аналізі сітьового графіка може виявитися, що необхідна кількість ресурсів для виконання роботи у вказаний термін не співпадає з реальними можливостями виробництва. Необхідно розподілити наявні ресурси у відповідності з календарними термінами виконання робіт.

Ціль календарного планування - побудова календарного графіку, який визначає початок і кінець кожної роботи і її взаємозв'язок з іншими роботами проекту. Календарний графік повинен давати можливість виявляти критичні роботи, яким потрібно приділяти більше уваги, щоб закінчити проект в директивний термін. Календарний план повинен для некритичних робіт визначати їх резерви часу, які можна ефективно використовувати при розподілі ресурсів. При побудові календарного графіку необхідно враховувати наявність ресурсів, тому що неможливо одночасно виконувати деякі роботи через обмеження в техніці і робітниках. Переміщуючи некритичну роботу в межах її повного резерву часу можна отримати зниження максимальної потреби в ресурсах.

Об'єм розрахунків в сітьовому плануванні і управлінні дуже великий і вимагає допомоги комп'ютера і спеціального програмного забезпечення. Для цього використовується програмний засіб Microsoft Project (MS Project ), який дозволяє якісно управляти проектами з мінімальними затратами часу і коштів. Весь проект описується в спеціальній базі даних, в яку вводять терміни виконання, характеристики робіт, ресурсів, темпи витрат ресурсів задачами.

Розглянемо на прикладі сільськогосподарського підприємства ТОВ «ЛАН» Веселинівського району Миколаївської області планування сільськогосподарських робіт і використання техніки.

Таблиця 1

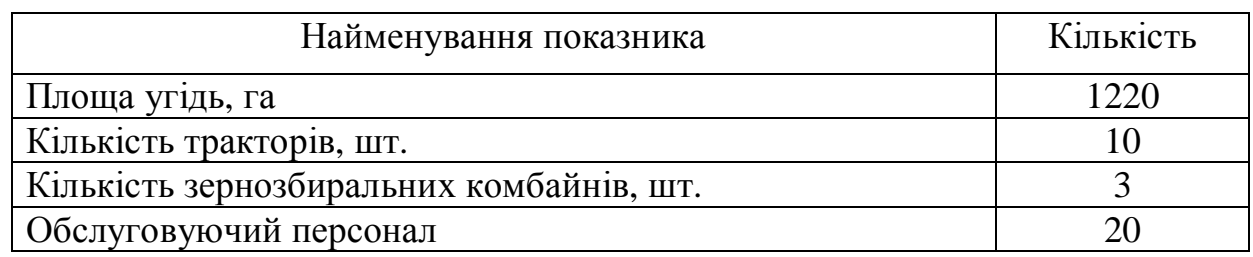

### Технічне забезпечення ТОВ «ЛАН» в 20010 році

В MS Project, при плануванні ресурсів, в залежності від ситуації можливо два підходи: планування, вихідне із потреби в ресурсах, і планування вихідне із ресурсів, які є в наявності. Але як не починай, результат однаковий: буде визначена потреба проекту в різних ресурсах і будуть виявлені слабкі місця, що перешкоджають його виконанню. Для того, щоб почати планування необхідно ввести інформацію, кожній роботі назначити ресурси.

Використовуючи пакет MS Project побудуємо сітьовий графік розподілу сільськогосподарської техніки по календарним термінам виконання робіт в ТОВ «ЛАН». В нашому проекті можна виділити 4 етапи, які об'єднують окремі види робіт в групи. Кожній роботі назначаються ресурси. В результаті розрахунку ми отримали дані, представлені в таблиці 2.

Таблиця 2

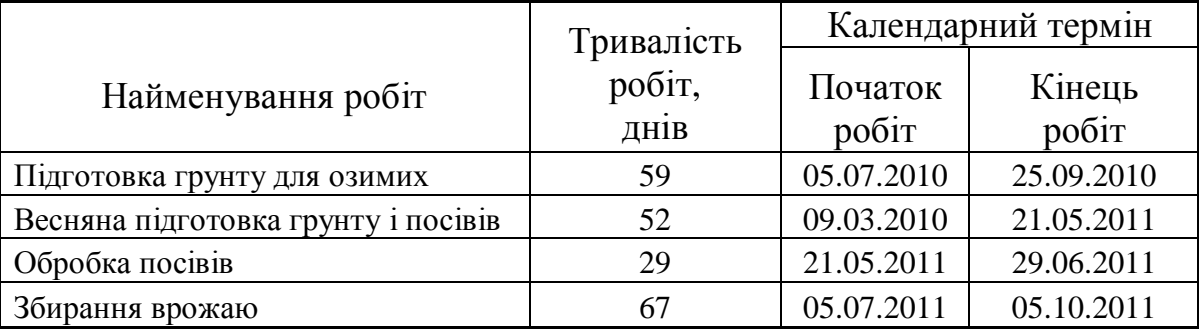

#### План сільськогосподарських робіт ТОВ «ЛАН»

MS Project визначає дату закінчення проекту, використовуючи дати закінчення кожного виду робіт, які залежать від їх тривалості. Якщо для роботи збільшити або зменшити ресурси, то MS Project збільшить або зменшить тривалість цього виду робіт у відповідності зі збільшенням або зменшенням кількості одиниць ресурсів. Інколи для скорочення виконання роботи ресурсу доводиться працювати надурочно. Пакет аналізує використання ресурсів, виявляє перевантажені ресурси.

В проекті для кожної роботи повинно бути призначена достатня кількість ресурсів на планований період. І кожному ресурсу повинен бути призначений оптимальний об'єм робіт. При невеликій кількості сільськогосподарської техніки на підприємстві тяжко вирішувати проблему перевантаження ресурсів. Для цього потрібно визначити, які ресурси і в який час перевантажені і які

роботи при цьому повинні виконувати. А далі змінити кількість робочого часу необхідного для виконання конкретної роботи, тобто назначити надурочні години або роботу у вихідні дні. MS Project дозволяє використовувати календар, який налаштовується під користувача, тобто продовжувати робочий день, змінювати вихідні дні, встановлювати нічні зміни. Після внесених змін в календар, можна знову зробити перерахунок. В таблиці 3 представлено завантаженість техніки по місяцям на період з 01.07.2010р. по 01.11.2011 р.

Таблиця 3

|                         | Місяці            |            |           |            |            |            |            |            |            |            |
|-------------------------|-------------------|------------|-----------|------------|------------|------------|------------|------------|------------|------------|
| Найменування<br>техніки | 01.07.2010        | 01.08.2010 | 0102.0910 | 01.03.2011 | 01.04.2011 | 01.05.2011 | 01.06.2011 | 01.07.2011 | 01.09.2011 | 01.10.2011 |
|                         | Завантаження, год |            |           |            |            |            |            |            |            |            |
| ХТЗ-17221; ДМТ-5        | 511               | 11         |           |            |            |            |            |            | 174        | 228        |
| T-150; 2KIIC-5          |                   | 89         | 329       | 459        | 184        | 90         |            |            |            |            |
| ЗІЛ-131                 |                   |            | 658       | 306        | 385        | 179        |            |            |            |            |
| МТЗ-80; Зккш-7          |                   |            | 329       | 153        | 184        | 90         |            |            |            |            |
| MT3-82; 2C3-3.7         |                   |            | 329       | 306        |            | 89         |            |            |            |            |
| ЗІЛ-130; МТЗ-81         |                   |            |           | 105        |            | 89         | 73         |            |            |            |
| МТЗ-80; ОП-2001         |                   |            |           | 105        | 201        | 178        | 146        |            |            |            |
| KAMA3                   |                   |            |           |            |            |            |            | 290        | 206        | 228        |
| ДОН-1500Б               |                   |            |           |            |            |            |            | 290        | 206        | 228        |
| К-701; ПЛН8-41          |                   |            |           |            |            |            |            | 290        | 206        | 228        |
| T-150; CT-22            |                   |            |           | 155        |            |            |            |            |            |            |
| T-150; 2KC              |                   |            |           |            | 306        |            |            |            |            |            |
| МТЗ-80; СУПН-9          |                   |            |           |            | 73         |            |            |            |            |            |
| МТЗ-82; СУПН-8А         |                   |            |           |            | 111        | 90         |            |            |            |            |
| MT3-82; KPH-5.7         |                   |            |           |            |            | 217        | 226        |            |            |            |
| MT3-80; KPH-5.7         |                   |            |           |            |            | 89         | 210        |            |            |            |
| Всього                  | 511               | 100        | 1645      | 1589       | 1444       | 1111       | 655        | 870        | 792        | 912        |

**Завантаження сільськогосподарської техніки ТОВ «ЛАН»** 

Найбільш завантажений у липні трактор ХТЗ-17221 на оранці під озимі культури – 511 годин. У вересні перевантажений автомобіль ЗІЛ-130 при перевезені врожаю – 658 годин. Під час оранки весною найбільш завантажений у березні трактор Т-150 - 459 годин. Щоб вирішити проблему перевантаження, потрібно змінити кількість робочого часу, необхідного ресурсам для виконання даної роботи, тобто назначити понаднормові години, роботу у вихідні дні, нічні зміни. В пікові години завантаження техніки господарству можна скористатися послугами організацій, які надають техніку в оренду.

При необхідності інформацію про ресурси можна представити у вигляді графіку.

Знаходження оптимального способу реалізації проекту в задані терміни при максимально ефективному використанні ресурсів є одним із факторів успіху і гарантом виживання підприємства. Сітьове планування при реалізації проектів збільшує ефективність роботи і сприяє зменшенню затрат.

Пакет MS Project надає можливість:

- розробляти календарні графіки робіт;
- планувати ресурсне забезпечення;
- оптимізувати використання різних ресурсів;
- розробляти різні варіанти планів при обмеженнях в часі і при обмеженнях в ресурсах;
- аналізувати розподіл витрат на окремі роботи;
- знаходити найбільш економний варіант реалізації проекту.

### ЛІТЕРАТУРА.

- 1. М.Г.Коляда. Делопроизводство, бухгалтерия и анализ бизнеса на компьютере./ ООО ПКД "БАО". – Донецк, 2003.- 288с.
- 2. Кибернетика и сельское хозяйство // Сельская жизнь, 8 мая 1968г.

#### УДК 631.173

# РОЗРАХУНКИ КАЛЕНДАРНИХ ПЛАНІВ ЗА ДОПОМОГОЮ ПАКЕТУ MICROSOFT PROJECT

Л.О.Борян, ст. викладач

Миколаївський державний аграрний університет

Розглянуто нові інформаційні технології для планування на сільськогосподарських підприємствах в умовах з обмеженими виробничими ресурсами. Запропоновано використання пакету Microsoft Project для складання планів.

УДК 631.173

## **РАСЧЕТ КАЛЕНДАРНЫХ ПЛАНОВ С ПОМОЩЬЮ ПАКЕТА MICROSOFT PROJECT**

Л.О.Борян, ст. преподаватель

Николаевский государственный аграрный университет

Рассмотрены новые информационные технологии для планирования на сельскохозяйственных предприятиях с ограниченными производственными ресурсами. Предложено использование пакету Microsoft Project для составления планов.

УДК 631.173

Calculation of planned schedules by means of package MICROSOFT PROJECT

New information technologies for planning at the agricultural enterprises with the limited industrial resources are considered. Use is offered to package Microsoft Project for drawing up of plans.